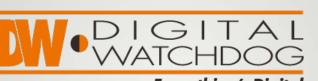

Everything's Digital

#### **Networking Essentials**

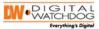

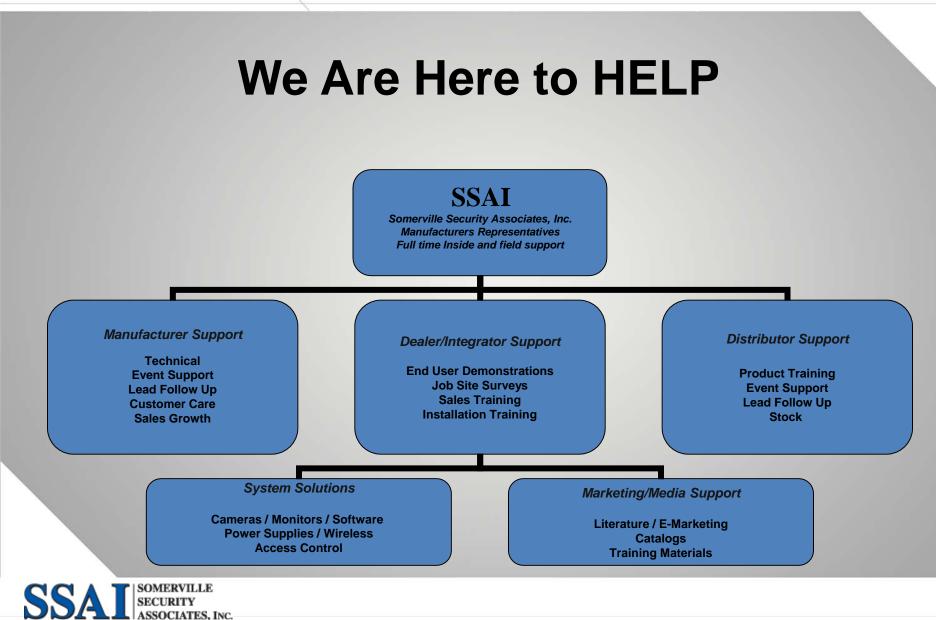

Manufacturers Representatives

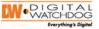

### Resources

- www.whatis.com IT Terminology
- www.compTIA.com CompTIA serves the IT industry as the world's largest developer of vendor neutral IT certifications.

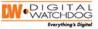

# Objective

 Help you understand basic computer networking terminology and knowledge necessary for implementing IP Video Surveillance Systems.

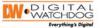

### **Overview**

- o What is network?
- How does data move, and how to make it move efficiently?
- Power over Ethernet [PoE]
- Network Organization
- o Network Terms

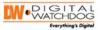

### What is a network?

- Two or more computers connecting to share resources
  - Files
  - Printer
  - Internet connection
- A network makes its computers powerful because they can share information and resources
- Primary components of network are:
  - Workstations
  - Servers
  - Hosts
  - A cluster of stand-alone computers communicating with one another is a Basic Network

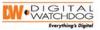

### **Network Categories**

#### LAN (Local Area Network)

- Confined to a relatively small geographic area
  - Building
  - Office
  - Department
- Number of computers ranges from two to thousands

#### o MAN (Metro Area Network)

- Connects distant entities
  - Buildings
  - Campus
  - Offices in geographically separate areas
- Range from 1 to 30 miles radius

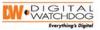

London

New York

WAN

### **Network Categories**

#### WAN (Wide Area Network)

- Connects geographically disbursed areas.
- Large scale network
- Connecting multiple LANs via public carriers.
- Used when LANs are too far apart for traditional cabling.

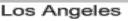

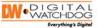

### **A Simple Network**

#### Peer-to-Peer Network, easy to share files

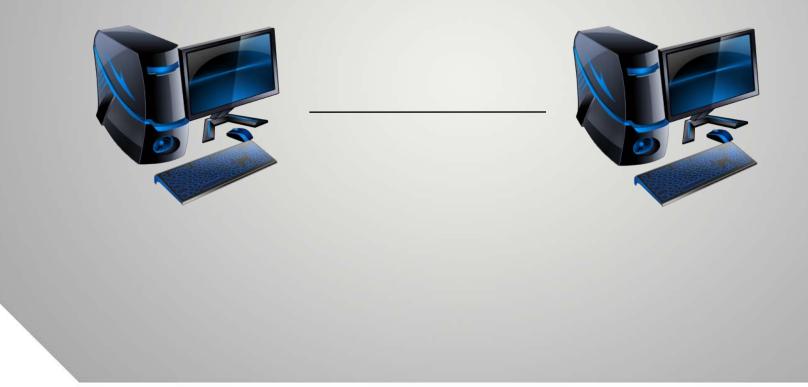

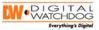

### **A Simple Network**

# Simple network with file server for shared files and IP camera.

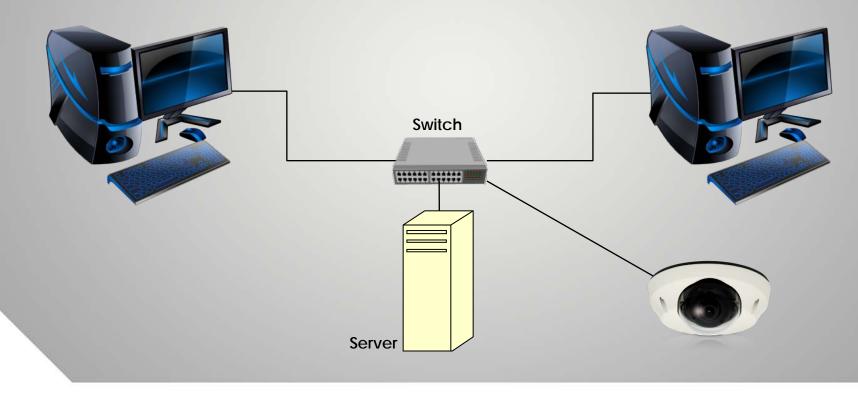

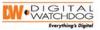

### **Common IP Camera & Data Network**

#### Common network with IP cameras local and remotely.

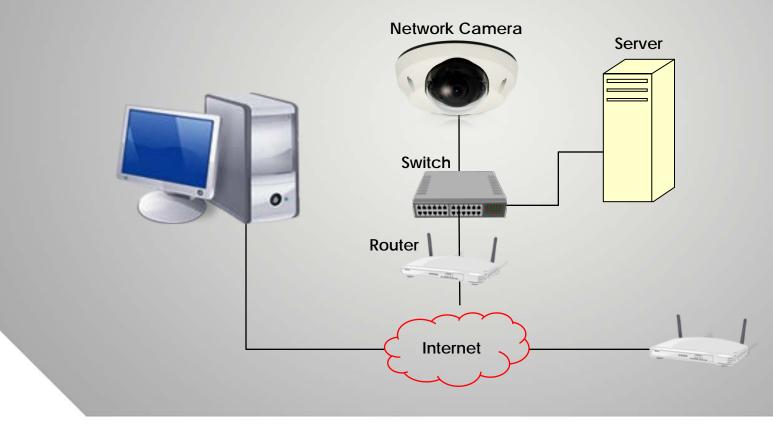

# UNDERSTANDING IT TERMINOLOGY

**FIRST THING'S FIRST!** 

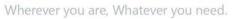

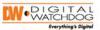

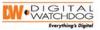

# What is IT and IP?

- *IT* = Information Technology
- *IP* = Internet Protocol
  - Also known as TCP/IP (Transmission Control Protocol/Internet Protocol)
  - Basic communication language (protocol) of the Internet

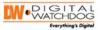

### **Bandwidth in Computer Networks**

- Used as a synonym for data transfer rate
- The amount of data that can be carried from one point to another in a given time period
- Expressed in bits per second (bps)

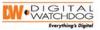

# **Basic Terminology**

- Bits- determine data transfer rates
  - 56Kbps phone line modem/ 1.5Mbps cable modem
- Bytes- describe capacity or storage
  - 512MB of RAM/ 250GB HD
- There are **8 bits** in a **byte**
- Usually,
  - Kb, Mb, & Gb= For bits
  - MB, GB, & TB= For bytes
- Bps = bits per second
- Kbps = Kilobits per second (thousand bits per second)
- Mbps = Megabits per second (million bits per second)
- Gbps = Gigabits per second (billion bits per second)

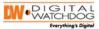

### **Bandwidth / Throughput**

#### Low Bandwidth/ Throughput

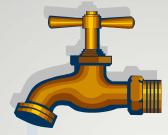

High Bandwidth/ Throughput

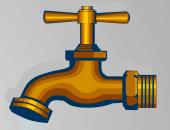

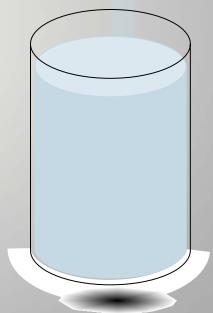

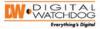

# **VMAX Flexibility**

#### Record rates and resolution separate from live stream! Bandwidth Throttle

| VAXX Web Vie | wer                   |               | _ |            | _       |                                                                                                    | _   |    |            | _                         | _      | _  | _              | _    | ( 🐺 I | VEB VIEW | rer 🛃 Lo | 900    |
|--------------|-----------------------|---------------|---|------------|---------|----------------------------------------------------------------------------------------------------|-----|----|------------|---------------------------|--------|----|----------------|------|-------|----------|----------|--------|
| 10           | 24                    | RECORD        |   |            |         |                                                                                                    |     |    |            |                           |        |    |                |      |       |          |          |        |
| TEM          |                       | 5             |   |            |         |                                                                                                    |     |    |            |                           |        |    |                |      |       |          |          |        |
| KE           | RE                    | CORD SETUP    |   |            |         |                                                                                                    |     |    |            |                           |        |    |                |      |       |          |          |        |
| DRD          |                       |               |   |            |         |                                                                                                    |     |    |            |                           |        |    |                |      |       |          |          |        |
|              |                       |               |   |            |         | 11 0 1 0 1 0 1 0 1 0 1 0 1 0 1 0 1 0 1                                                                          | _   |    | POOR STATE |                           | _      |    |                | _    |       |          |          | -      |
|              | D SETUP CH RESOLUTION |               |   | CONTINUOUS |         |                                                                                                    |     |    |            | PRE- POST-<br>ALARM ALARM |        |    | POST-<br>ALARM | MODE |       |          |          |        |
| IC RECORD    |                       |               |   | 1.11.17    |         | 100 C 100 C 100 C 100 C 100 C 100 C 100 C 100 C 100 C 100 C 100 C 100 C 100 C 100 C 100 C 100 C 100 C 100 C 100 |     |    | QU         | ALITY                     |        |    |                |      |       |          |          | _      |
| DULE         | 01                    | 704x460       |   |            | * High  |                                                                                                    |     | 1  | Highest    |                           | 7      | 0  |                |      | 19    |          |          | 7      |
|              | .02                   | 104x240       | 2 |            | High    |                                                                                                    |     | 8  | Highest    |                           | 1      | 0  |                | -    |       |          |          | *      |
| uK           | 03                    | 704x240       | - |            | * [High |                                                                                                    |     | 1  | Highest    |                           | 2      |    | 8              | -    | 7     |          |          |        |
| ETUP         | 04                    | 784x240       | - |            | + High  |                                                                                                    | 38  | 2  | Highest    |                           |        | 0. | -              | a    | E     |          |          | *      |
|              | 05                    | 704x240       |   |            | High    |                                                                                                    | 20  |    | Highest    |                           |        | 0  | 2              | 0    | 1     |          |          | *      |
|              | 05                    | 352x248       | - |            | * High  |                                                                                                    | 30  | 4  | High       |                           |        | 0  | -              |      | -     |          |          | *      |
|              | 07                    | 352x240       | + |            | + High  |                                                                                                    |     | +  | High       |                           | -      | 0  |                |      |       |          |          | *      |
|              | 08                    | 352/240       | × | 1          | High    |                                                                                                    | 20  | 1  | Holph      |                           | 1      | 0  | ×              | 0.   | -     | NONE     | 1        | *      |
|              |                       | REMAINING FPS |   |            | 36      | 9                                                                                                    |     |    | 30         |                           |        |    |                |      |       |          |          |        |
|              | Gos                   | ay Setting    |   |            |         |                                                                                                    |     |    |            |                           |        |    |                |      |       |          | Advance  | ġ.     |
|              | LIN                   | E STREAM      |   |            |         |                                                                                                    |     |    |            |                           |        |    | 1              |      |       |          |          |        |
|              | Сн                    | USE           |   |            | RE      | SOLUTION                                                                                                    |     |    | FPS        |                           |        |    | QUALITY        |      |       |          | AUDIO    |        |
|              | .01                   | 🖾 Use         |   | 352x240    |         |                                                                                                    | Ŧ   | 15 |            | 1                         | High   |    |                |      | *     | 98       | 18       | Ψ.     |
|              | 02                    | 🕲 Use         |   | 352×240    |         |                                                                                                    | 1   | 10 |            |                           | High   |    |                |      |       | )f       | 3        | $\tau$ |
|              | 03                    | 🕼 Use         |   | 352/240    |         |                                                                                                    | 9   | 35 |            | 9                         | High   |    |                |      |       | эłг.     |          |        |
|              | -04                   | 2 tine        |   | 352x240    |         |                                                                                                    | 1   | 90 |            | 1                         | High   |    |                |      | 1     | 28.      |          | +      |
|              | 05                    | (5) Use       |   | 352x740    |         |                                                                                                    | 1   |    |            | 4                         | High   |    |                |      | 7     | 28       |          | 7      |
|              | 06                    | (1) Use       |   | 352x240    |         |                                                                                                    | 1   |    |            | 2                         | (fligh |    |                |      |       | off.     |          |        |
|              | 07                    | Citice        |   | 352x240    |         |                                                                                                    | 1   |    |            | ¥.                        | High   |    |                |      | 1     | 58       |          | ÷      |
|              | 08                    | (T) Upe       |   | 3525240    |         |                                                                                                    | Γ¥. | 18 |            | 191                       | Inish  |    |                |      | 141 ( | of i     |          | -      |

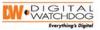

### **IP Camera Flexibility**

Go beyond factory default 0

Setup

- Impact Bandwidth & 0 Storage
- Change settings to fit the application
- What are you trying to accomplish?

| remote backup                                                                            |                             |            |        |  |
|------------------------------------------------------------------------------------------|-----------------------------|------------|--------|--|
|                                                                                          |                             |            |        |  |
| Video & Audio     Stream Settings     Color Settings     Audio Settings     Privacy Zone |                             | H          |        |  |
| <ul> <li>Event</li> <li>Network</li> <li>Record</li> <li>System</li> </ul>               | White Balance               |            |        |  |
|                                                                                          | Mode                        | Auto       | •      |  |
|                                                                                          | Auto Exposure<br>Brightness | 16         | •      |  |
|                                                                                          | Shutter Mode                | Manual     | •      |  |
|                                                                                          | Shutter Speed               | 1/30       | •      |  |
|                                                                                          | Digital Slow Shutter        | 4x         | •      |  |
|                                                                                          | AGC Gain                    | 20         | •      |  |
|                                                                                          | WDR/BLC Mode<br>WDR Level   | WDR        | •<br>- |  |
|                                                                                          |                             | 5          | •      |  |
|                                                                                          | Day & Night<br>Mode         | Day(Color) | •      |  |
|                                                                                          |                             | Day(Color) | •      |  |
|                                                                                          | Extra Setting<br>Chroma     | 8          | •      |  |
|                                                                                          | Sharpness                   | 5          | •      |  |
|                                                                                          | endipricee                  |            | •      |  |
|                                                                                          | Mirror                      | Off        |        |  |
|                                                                                          | Mirror<br>Flip              | Off Off    | •      |  |

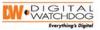

### **IP Address, Subnet Mask, and Gateway**

Obtained from a Network Administrator or internet service provider (ISP).

- IP Address:
  - Unique to each device (node) on the network
  - Dynamic or Static
- o Subnet Mask
  - Identifies the subnet to which an IP address belongs
- o Gateway
  - An entrance point to another network
  - Usually the IP address of the router
  - Necessary when accessing a network remotely

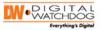

### **Network Segments & Subnets**

- Segments physically separate related computers into groups.
- Improve network performance and security.
- Only computers on the same segment receive packets broadcasted between themselves
- Network segments and subnets serve similar purposes
  - Both create a grouping of computers. The difference is:
  - A segment is the physical network construction
  - A subnet is a higher-level software configuration

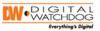

### **Subnets and Subnet Masks**

- Divides the network into smaller sections.
- Makes it easier to administer the network and the equipment in it.
- Increase security.
- Enhances performance.

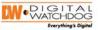

### Segment

- A part of the network that has common characteristics and connections.
- "Segmenting the Network" simply means dividing it into smaller parts".
- A segment is typically bounded by routers and switches.
- The most common practice to increase available bandwidth.
- If segmented correctly, most of the traffic from a segment will stay within the segment.

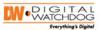

### **Subnetting an IP Address**

- Dividing a network into smaller, manageable parts
- o Advantages of Subnetting:
  - Performance Enhancement
  - Restrict data transfer on the subnet to increase security.
- Example: Separation between
   Video and Office Network
- A subnet is to a network what a network is to the Internet

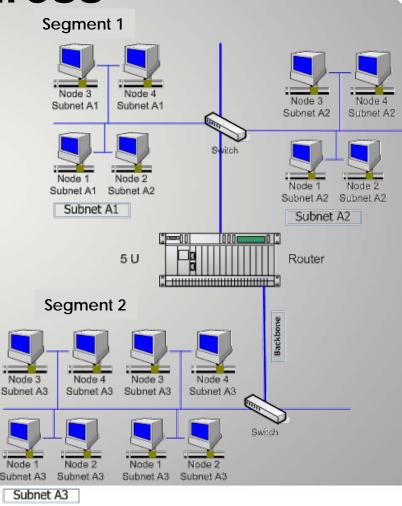

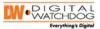

### **Subnet and Subnet Masks**

 A subnet mask can be compared to a zip codethe part of the address that defines an area or specific region of the network

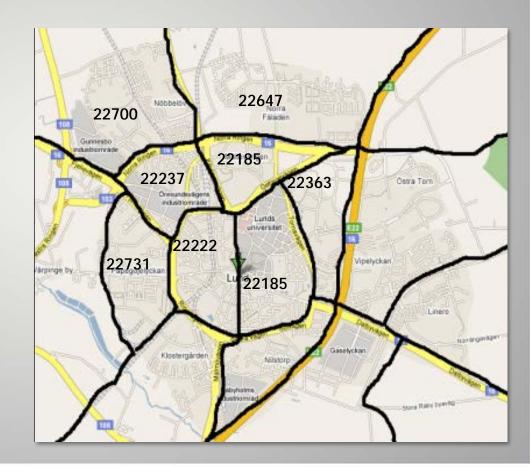

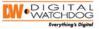

### **IP Addresses**

- Static IP- assigned to a computer by an ISP or a Network Administrator as a permanent address
- **Dynamic IP-** received for a duration of the session on the network or a specified time period. (Ex. Temporary phone number)
- **DHCP** (Dynamic Host Configuration Protocol) lets network administrators manage and automate IP assignment in a network.

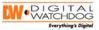

#### DNS (Domain Name System) & DDNS (Dynamic Domain Name System O DNS-

- Assigns names (URLs) to IP addresses
- (Ex. www.google.com versus 72.125.224.243)
- DDNS-
  - Free or charges a small fee
  - Allows IP based products to remotely connect with a dynamic IP address

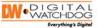

# DDNS

- Using a web browser a workstation makes a request: http://joespizza.cctv-link.net
- 2. The request hits the internet DNS servers
- 3. DNS Server sends request to DDNS
- 4. DDNS Server receives the information from the remote device, redirecting the client to the proper IP address
- 5. Workstation can view video

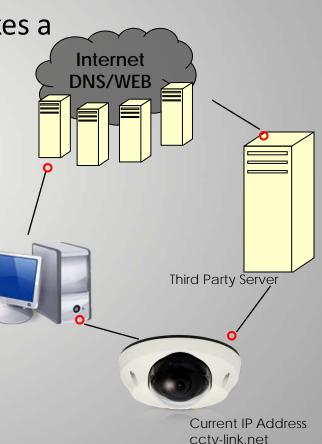

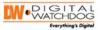

# **Dynamic DNS Services**

- o no-ip.com
- o Tzo.com
- o dynDNS.org
- o Digital Watchdog http://dwddns2.net/

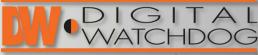

**Everything's Digital** 

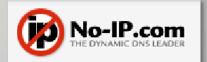

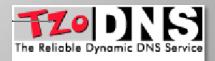

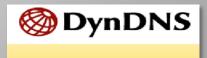

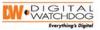

### **Setting of IP-address**

| Static Setting in Windows XP | Internet Protocol (TCP/IP) Properties                                                                                                    |                     |  |  |  |  |
|------------------------------|----------------------------------------------------------------------------------------------------|---------------------|--|--|--|--|
|                              | General                                                                                                    |                     |  |  |  |  |
| IP-address                   | You can get IP settings assigned automatically if your network supports<br>this capability. Otherwise, you need to ask your network administrator for<br>the appropriate IP settings. |                     |  |  |  |  |
|                              | Obtain an IP address automatically     Obtain IP address:                                                                                                    |                     |  |  |  |  |
| Subnet mask                  |                                                                                                    |                     |  |  |  |  |
|                              | IP address:                                                                                                    | 192 . 168 . 100 . 5 |  |  |  |  |
|                              | Subnet mask:                                                                                                    | 255 . 255 . 255 . 0 |  |  |  |  |
|                              | Default gateway:                                                                                                    | 192.168.100.1       |  |  |  |  |
|                              | Obtain DNS server address automatically     O Use the following DNS server addresses:                                                                                                 |                     |  |  |  |  |
|                              |                                                                                                    |                     |  |  |  |  |
| Standard gateway             | Preferred DNS server:                                                                                                    | 2 2 2               |  |  |  |  |
| Standard galeway             | Alternate DNS server:                                                                                                    |                     |  |  |  |  |
|                              |                                                                                                    | Advanced            |  |  |  |  |
|                              |                                                                                                    | OK Cancel           |  |  |  |  |

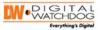

### Static setting on DW's DVR

| NETWORK         | 🕸 🗑 🗟 🔂 🗷                                                                                                    |                  |
|-----------------|----------------------------------------------------------------------------------------------------|------------------|
| NETWORK CONS    | NOTIFICATION                                                                                                    | IP-address       |
| NETWORK TYPE    | STATIC IP                                                                                                    | -                |
| IP ADDRESS      | 72.243.193.207                                                                                                    | Subnet mask      |
| SUBNET MASK     | 255.255.255.192                                                                                                    |                  |
| GATEWAY         | 72.243.193.193                                                                                                    |                  |
| DNS SERVER      | 422.4                                                                                                    |                  |
| TCP/IP PORT     | 9010                                                                                                    |                  |
| MOBILE PORT     | 9011                                                                                                    |                  |
| WEB PORT        | 80                                                                                                    |                  |
| BANDWIDTH LIMIT | 100 Mbps                                                                                                    |                  |
|                 | 0%                                                                                                    |                  |
|                 | USE UPNP                                                                                                    |                  |
|                 | AUTO PRIVATE IP SET UP(NAT TRAVERSAL)                                                                                                    |                  |
|                 | A DESCRIPTION OF THE OWNER OF THE OWNER OWNER OF THE OWNER OF THE OWNER OF THE OWNER OF THE OWNER OF THE OWNER OF THE OWNER OF THE OWNER OF THE OWNER OF THE OWNER OF THE OWNER OF THE OWNER OF THE OWNER OF THE OWNER OF THE OWNER OF THE OWNER OF THE OWNER OF THE OWNER OWNER OF THE OWNER OWNER | Standard gateway |
|                 | SAWE CANCEL HELP                                                                                                    | <b>J</b>         |

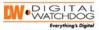

### Static setting on DW's MEGApix

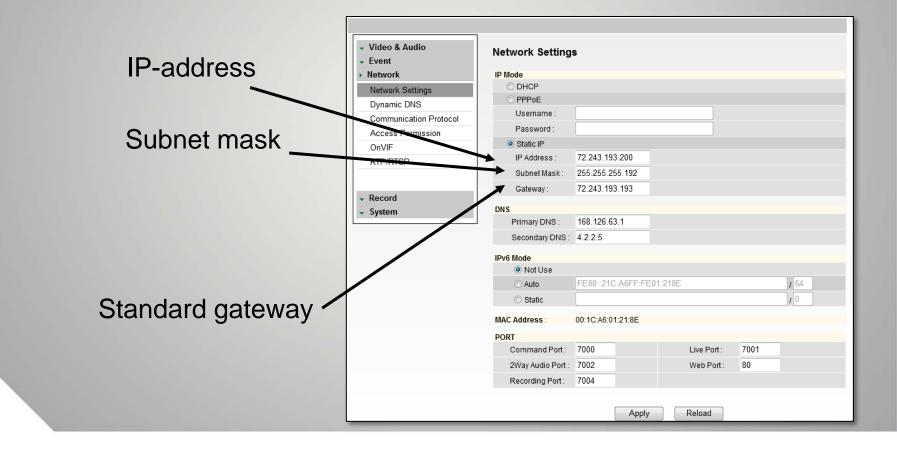

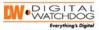

### **Setting Up a Linksys Router**

Login to router via Internet Browser. Typically 192.168.1.1\*

| A Division of Cisco Systems, Inc.            |                                                                                                    | Firmware Version<br>WRT54                                                                                                    |
|----------------------------------------------|----------------------------------------------------------------------------------------------------|----------------------------------------------------------------------------------------------------|
| Setup                                        | Setup         Wireless         Security         Access<br>Restrictions         Application:<br>Gaming           Basic Setup         DDNS         II Act Address Come   Advanced Routing             |                                                                                                    |
| Internet Setup                               |                                                                                                    |                                                                                                    |
| Internet Connection Type                     | Automatic Configuration - DHCP 🔻                                                                                                    | Automatic Configurati<br>DHCP: This setting is mo<br>commonly used by Cable<br>operators.                                                                                                    |
| Optional Settings<br>(Required by some ISPs) | Router Name: SSAI SRX400 Demo<br>Host Name:<br>Domain Name:<br>MTV: Auto<br>Size: 1500                                                                                                    | Host Name: Enter the h<br>name provided by your IS<br>Domain Name: Enter th<br>domain name provided by<br>ISP.<br>More                                                                                                    |
| Network Setup<br>Router IP                   | Local IP Address: 192 , 168 , 1 , 55<br>Subnet Mask: 255.255.0 •                                                                                                    | Local IP Address: This<br>address of the router.<br>Subnet Mask: This is th<br>subnet mask of the route                                                                                                    |
| Network Address<br>Server Settings (DHCP)    | DHCP Server:                                                                                                    | DHCP Server: Alows the<br>router to manage your IP<br>addresses.<br>Starting IP Address: T<br>address you would like t<br>with.<br>Maximum number of<br>Users: You may limt the<br>number of addresses yo<br>router hands out.<br>More |
|                                              | P Address Range         192,106.1.60         192,106.1.60           Static DNS 1:         0         0         0         0           Static DNS 2:         0         0         0         0         0 | Time Setting: You may<br>choose Automatically if y<br>wish to use an NTP serv<br>keep the most accurate t                                                                                                    |
| Time Setting                                 | Time Zone:<br>(GMT-08:00) Pacific Time (USA & Canada)                                                                                                    | More<br>Cisco Sy                                                                                                    |

\*Setup Process may vary by Router Make & Model

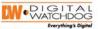

### Logging in to the Router

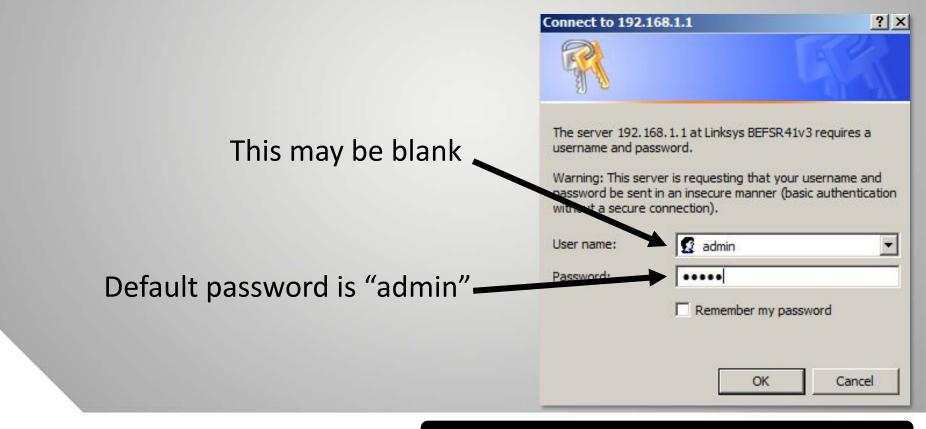

\*Setup Process may vary by Router Make & Model

Wherever you are, Whatever you need.

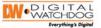

|            |                                                                                            | Etherfast® Cable/DSL Router                                                                                                    |                                                                                                    |  |  |  |  |  |
|------------|--------------------------------------------------------------------------------------------|----------------------------------------------------------------------------------------------------|----------------------------------------------------------------------------------------------------|--|--|--|--|--|
|            | Setup                                                                                      | Setup         Applications<br>& Gaming         Administration         Statu           Basic Setup         DDNS         MAC Address Clone         Advi                                                      | anced Routing                                                                                                    |  |  |  |  |  |
|            | Internet Setup<br>Internet Connection Type<br>Optional Settings<br>(required by some ISPs) | Obtain an IP automatically         Host Name:         Domain Name:         MTU:       C Enable         Size:                                                                                               | Basic Setup<br>The Basic Setup screen is<br>where basic configuration is<br>performed. Some ISPs (Interne<br>Service Providers) will require<br>that you enter the DNS<br>information. These settings ca<br>be obtained from your ISP. Aft<br>you have configured these |  |  |  |  |  |
|            | Network Setup<br>Router IP                                                                 | Local IP Address: 192.168.1.1<br>Subnet Mask: 255.255.0                                                                                                    | settings, you should set a rout<br>password from the<br>Administration->Management<br>screen.<br>Completing the Internet Setu<br>section is all that is required to                                                                                                    |  |  |  |  |  |
|            | Network Address<br>Server Settings (DHCP)                                                  | Local DHCP Server:       Enable       Disable         Start IP Address:       192.168.1.4       192.168.1.203         Number of       200         Address:       192.168.1.4       192.168.1.203           | set up for your specific ISP.<br>Please look at the table below<br>configure the Router for your<br>Internet connection.<br><u>More</u>                                                                                                    |  |  |  |  |  |
| DHCP Range |                                                                                            | Client Lease Time:       0       minutes (0 means one day)         Static DNS 1:       0       .0       .0         Static DNS 2:       0       .0       .0         Static DNS 3:       0       .0       .0 |                                                                                                    |  |  |  |  |  |
|            |                                                                                            | WINS: 0.0.0.0.0                                                                                                    | ×                                                                                                    |  |  |  |  |  |

\*Setup Process may vary by Router Make & Model

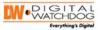

# **Setting Up Port Forwarding**

#### o Port Forwarding

- Referred to as port mapping
- Forwarding a network port from one network node to another
- Used to allow remote Internet access to a private IP address (inside a LAN)

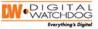

### Ports

- A port is a virtual data connection allowing programs to exchange information directly
- TCP (Transmission Control Protocol) and UDP (User Datagram Protocol) Ports are the most common used on the Internet.
- Addressing a port is done by the "IP Address:Port Number." (Ex: 192.168.0.90:80)

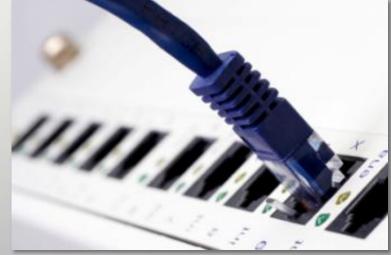

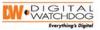

## **Common Port Numbers**

- 21: File Transfer Protocol (FTP)
- 80: Default Web Server Hypertext Transfer Protocol (HTTP)
- 110: Post Office Protocol V3 (POP3)
- 25: Simple Mail Transfer Protocol (SMTP)

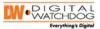

## **Setting Up Port Forwarding**

- 1. Click Applications & Gaming
- 2. Set Port Range
- 3. Set IP Address

| LINKSYS <sup>®</sup><br>A Division of Cisco Systems, Inc. |              |            |     |            |          |                                  |                          | Firm                               | ware Version: 1.00.20                                       |
|-----------------------------------------------------------|--------------|------------|-----|------------|----------|----------------------------------|--------------------------|------------------------------------|-------------------------------------------------------------|
| Annlis stiens 0                                           |              |            |     |            |          |                                  |                          |                                    | WRT54GX4                                                    |
| Applications & =<br>Gaming                                | Setup        | Wireless   |     | Securit    |          | ccess<br>trictions               | Applications &<br>Gaming | Administratior                     | Status                                                      |
|                                                           | Port Range F | Forwarding | F   | Port Trigg | ering    | DMZ                              | QoS                      |                                    |                                                             |
| Port Range Forwarding                                     |              |            |     |            |          |                                  |                          | Port Range F                       |                                                             |
|                                                           |              |            |     | Port       | range    |                                  |                          | Certain applica                    | ations (online<br>eb servers, for                           |
|                                                           | Applicat     | ion Sta    | rt  | End        | Protocol | IP Addres                        | s Enable                 | example) may                       | need to open                                                |
|                                                           | VMAX         | 9010       | to  | 9010       | TCP 🔻    | <b>192.168.1</b> . <sup>50</sup> |                          | to function co                     | all ports in order<br>rrectly. When a<br>certain port comes |
|                                                           |              | 0          | to  | 0          | TCP 🔻    | <b>192.168.1</b> . <sup>0</sup>  |                          | in from the Inte<br>can forward t  | ernet, the router<br>he request to a                        |
|                                                           |              | 0          | to  | 0          | TCP 🔻    | <b>192.168.1</b> . <sup>0</sup>  |                          |                                    | outer on your<br>security reasons,<br>it port forwarding    |
|                                                           |              | 0          | to  | 0          | TCP 🔻    | <b>192.168.1</b> . <sup>0</sup>  |                          | to those ports<br>and you shou     | you really need,<br>d clear the Enable                      |
|                                                           |              | 0          | to  | 0          | TCP 🔻    | <b>192.168.1</b> . <sup>0</sup>  |                          | check box aft<br>finished.<br>More | er you are                                                  |
|                                                           |              | 0          | to  | 0          | TCP 🔻    | <b>192.168.1</b> .0              |                          | wore                               |                                                             |
|                                                           |              | 0          | to  | 0          | TCP 🔻    | <b>192.168.1</b> .0              |                          |                                    |                                                             |
|                                                           |              | 0          | to  | 0          | TCP 🔻    | <b>192.168.1</b> . <sup>0</sup>  |                          |                                    |                                                             |
|                                                           |              |            |     |            |          |                                  |                          |                                    | CISCO SYSTEMS                                               |
|                                                           |              | Save Setti | ngs |            |          | Cancel Chan                      | ges                      |                                    | ավիտավիտ                                                    |

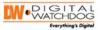

## **Applications & Gaming Tab**

- 4. For each device, you will need to know:
  - IP Address
  - default ports

| LINKSYS <sup>®</sup><br>A Division of Cisco Systems, Inc. |                 |            |     |            |          |                                 |      |                    | Firmware Version: 1.                                                                          | .00.20   |
|-----------------------------------------------------------|-----------------|------------|-----|------------|----------|---------------------------------|------|--------------------|-----------------------------------------------------------------------------------------------|----------|
| Applications 8                                            |                 |            |     |            |          |                                 |      |                    | WRT54GX                                                                                       | (4       |
| Applications & =<br>Gaming                                | Setup V         | lireless   |     | Securit    |          | Access<br>strictions            |      | cations &<br>aming | Administration Statu                                                                          | IS       |
|                                                           | Port Range Forw | arding     | F   | Port Trigg | ering    | DMZ                             | QoS  |                    |                                                                                               |          |
| Port Range Forwarding                                     |                 |            |     |            |          |                                 |      |                    | Port Range Forwarding:                                                                        |          |
|                                                           |                 |            |     | Port       | range    |                                 |      |                    | Certain applications (online                                                                  |          |
|                                                           | Application     | Star       | rt  | End        | Protocol | IP Addre                        | ess  | Enable             | games and web servers, for<br>example) may need to open                                       |          |
|                                                           | VMAX            | 9010       | to  | 9010       | TCP 🔻    | 192.168.1.5                     | 0    |                    | specific firewall ports in ord<br>to function correctly. When<br>request for a certain port c |          |
|                                                           |                 | 0          | to  | 0          | TCP 🔻    | <b>192.168.1</b> . <sup>0</sup> | )    |                    | in from the Internet, the rout<br>can forward the request to                                  | ter<br>a |
|                                                           |                 | 0          | to  | 0          | TCP 🔻    | 192.168.1.0                     | )    |                    | selected computer on your<br>network. For security reaso<br>you should limit port forwar      | ons,     |
|                                                           |                 | 0          | to  | 0          | TCP 🔻    | <b>192.168.1</b> . <sup>0</sup> | )    |                    | to those ports you really ne<br>and you should clear the Er                                   | ed,      |
|                                                           |                 | 0          | to  | 0          | TCP 🔻    | <b>192.168.1</b> .0             | )    |                    | check box after you are<br>finished.<br>More                                                  |          |
|                                                           |                 | 0          | to  | 0          | TCP 🔻    | <b>192.168.1</b> . <sup>0</sup> | )    |                    | More                                                                                          |          |
|                                                           |                 | 0          | to  | 0          | TCP 🔻    | 192.168.1.0                     | )    |                    |                                                                                               |          |
|                                                           |                 | 0          | to  | 0          | TCP 🔻    | 192.168.1.0                     |      |                    |                                                                                               |          |
|                                                           |                 |            |     |            |          | 0                               |      |                    | Cisco Syste                                                                                   |          |
|                                                           | Sa              | ave Settin | igs | _          |          | Cancel Cha                      | nges |                    |                                                                                               | mine     |

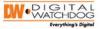

#### **Check What Ports Need to be Open**

| NETWORK         | 🎄 🗑 🔓 🗟 🚸 🗷                                                                                                    |                 |
|-----------------|----------------------------------------------------------------------------------------------------|-----------------|
| NETWORK DONS    | NOTIFICATION                                                                                                    | Remote          |
| NETWORK TYPE    | Construction of the second second sec | Software        |
| IP ADDRESS      | 72.243.193.207                                                                                                    |                 |
| SUBNET MASK     | 255.255.255.192                                                                                                    |                 |
| GATEWAY         | 72.243.193.193                                                                                                    |                 |
| DNS SERVER      | 422.4                                                                                                    | Moblie App Port |
| TCP/IP PORT     | 9010                                                                                                    | Woblie App Port |
| MOBILE PORT     | 9011                                                                                                    |                 |
| WEB PORT        | 80                                                                                                    |                 |
| BANDWIDTH LIMIT | 100 Mbps                                                                                                    |                 |
|                 | 0% 10                                                                                                    |                 |
|                 | USE UPNP                                                                                                    |                 |
|                 | AUTO PRIVATE IP SET UP(NAT TRAVERSAL)                                                                                                    | Web Port        |
| 0               | SAVE CANCEL HELP                                                                                                    |                 |

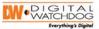

## **Port Forwarding a Device**

- 5. Enter a name for the DVR/Camera,
- Enter starting & ending ports
- 7. Enter IP Address of the device
- 8. Check "Enabled"\*

| LINKSYS <sup>®</sup><br>A Division of Cisco Systems, Inc. |                  |           |     |             |          |                                  |                        | Firmware                                                          | Version: 1.00.20             |
|-----------------------------------------------------------|------------------|-----------|-----|-------------|----------|----------------------------------|------------------------|-------------------------------------------------------------------|------------------------------|
| Applications 8                                            |                  |           |     |             |          |                                  |                        | v                                                                 | VRT54GX4                     |
| Applications & =<br>Gaming                                | Setup Wi         | ireless   |     | Security    |          |                                  | plications &<br>Gaming | Administration                                                    | Status                       |
|                                                           | Port Range Forwa | arding    | F   | Port Trigge | ering    | DMZ Qos                          | s                      |                                                                   |                              |
| Port Range Forwarding                                     |                  |           |     |             |          |                                  |                        | Port Range Forv                                                   | arding                       |
|                                                           |                  |           |     | Port        | range    |                                  |                        | Certain application                                               | s (online                    |
|                                                           | Application      | Sta       | rt  | End         | Protocol | IP Address                       | Enable                 | games and web s<br>example) may nee                               | d to open                    |
|                                                           | VMAX             | 9010      | to  | 9010        | TCP 🔻    | <b>192.168.1</b> . <sup>50</sup> |                        | specific firewall p<br>to function correct<br>request for a certa | tly. When a                  |
|                                                           |                  | 0         | to  | 0           | TCP 🔻    | <b>192.168.1</b> . <sup>0</sup>  |                        | in from the Interne<br>can forward the r                          | t, the router<br>equest to a |
|                                                           |                  | 0         | to  | 0           | TCP 🔻    | <b>192.168.1</b> .0              |                        | selected computer<br>network. For secu<br>you should limit po     | irity reasons,               |
|                                                           |                  | 0         | to  | 0           | TCP 💌    | <b>192.168.1</b> .0              |                        | to those ports you<br>and you should cl                           | really need,                 |
|                                                           |                  | 0         | to  | 0           | TCP 🔻    | <b>192.168.1</b> .0              |                        | check box after ye<br>finished.                                   |                              |
|                                                           |                  | 0         | to  | 0           | TCP 🔻    | <b>192.168.1</b> .0              |                        | More                                                              |                              |
|                                                           |                  | 0         | to  | 0           | TCP 🔻    | <b>192.168.1</b> .0              |                        |                                                                   |                              |
|                                                           |                  | 0         | to  | 0           | TCP 🔻    | <b>192.168.1</b> .0              |                        | _                                                                 |                              |
|                                                           |                  |           |     |             |          |                                  |                        |                                                                   | ISCO SYSTEMS                 |
|                                                           | Sa               | ve Settir | ngs |             |          | Cancel Changes                   | 6                      |                                                                   | ողիրուսություն               |

\*Always click "Save Settings" to avoid losing all the information you have entered!

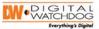

## The DDNS Tab

- Set the router to work with services like TZO or DynDNS.com.
- To access the DVR from outside the network if DVR/ Camera does not host its own DDNS Server

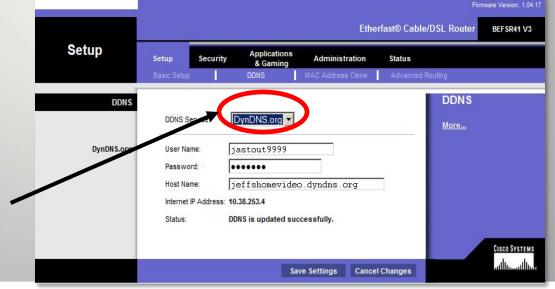

Wherever you are, Whatever you need.

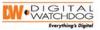

# OTHER NETWORK TERMINOLOGY

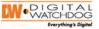

## **Firewall**

- Hardware and and/ or Software
- Control Incoming and outgoing data
- Between LAN and Internet
- Prevent forbidden communications
  - Blocks IP Addresses in the private network
  - Limit and control application ports
  - Built-in into the router
- Needs to be configured to open ports for communications

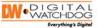

### **Firewall**

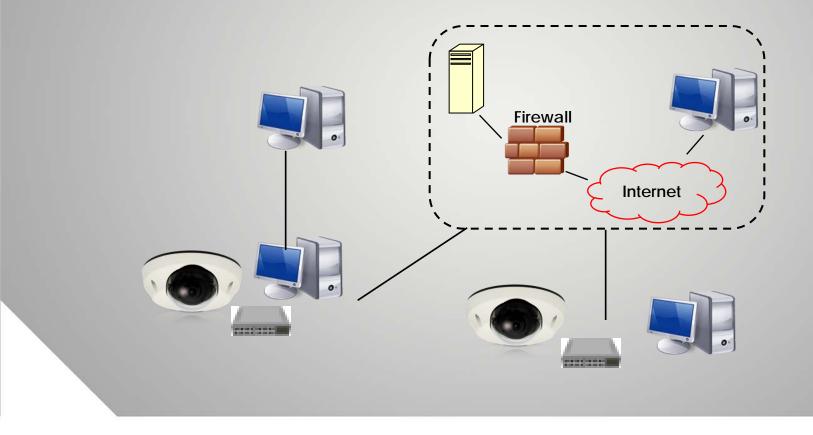

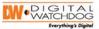

## **Linksys Router Setup**

Additional Access Restrictions: Permit only PC within a specific IP Range or MAC Addresses.

| INKSYS              |           |                |          |                    |                        |                          | 5                                                                       | e Version: 1.0                |
|---------------------|-----------|----------------|----------|--------------------|------------------------|--------------------------|-------------------------------------------------------------------------|-------------------------------|
|                     |           |                |          |                    |                        |                          |                                                                         | WRT54GX4                      |
| Wireless            | Setup     | Wireless       | Secu     | rity               | Access<br>Restrictions | Applications &<br>Gaming | Administration                                                          | Statu                         |
|                     | Basic Wir | eless Settings | Wireless | Security           | Wireless Ne            | etwork Access            | Advanced Wireless S                                                     | ettings                       |
| Wireless MAC Filter | Permit on | ,              |          |                    | to access the wi       | reless network           | Wireless MAC<br>Wireless MAC Fi<br>allows you to co<br>wireless-equippi | lter feature<br>ntrol which   |
|                     | MAC 2:    | 00:26:08:2E    | :FD:EC   | MAC 27:            |                        |                          | may not commun<br>Router, dependir<br>addresses. To d                   | ig on their l<br>isable the   |
|                     |           | 00:16:E3:8F    |          | MAC 28:<br>MAC 29: |                        |                          | Wireless MAC Fi<br>keep the default<br>Disable. Choose                  | setting,<br>e <b>Permit o</b> |
|                     | MAC 5:    |                |          | MAC 30:            |                        |                          | to allow selected<br>the wireless net                                   |                               |
|                     | MAC 6:    |                |          | MAC 31:            |                        |                          | More                                                                    |                               |
|                     | MAC 7:    |                |          | MAC 32:            |                        |                          |                                                                         |                               |
|                     | MAC 8:    |                |          | MAC 33:            |                        |                          |                                                                         |                               |
|                     | MAC 9:    |                |          | MAC 34:            |                        |                          |                                                                         |                               |
|                     | MAC 10:   |                |          | MAC 35:            |                        |                          |                                                                         |                               |
|                     | MAC 11:   |                |          | MAC 36:            |                        |                          |                                                                         |                               |
|                     | MAC 12:   |                |          | MAC 37:            |                        |                          |                                                                         |                               |
|                     | MAC 13:   |                |          | MAC 38:            |                        |                          |                                                                         |                               |
|                     | MAC 14:   |                |          | MAC 39:            |                        |                          |                                                                         |                               |
|                     | MAC 15:   |                |          | MAC 40:            |                        |                          |                                                                         |                               |
|                     | MAC 16:   |                |          | MAC 41:            |                        |                          |                                                                         |                               |
|                     | MAC 17:   |                |          | MAC 42:            |                        |                          |                                                                         |                               |
|                     | MAC 18:   |                |          | MAC 43:            |                        |                          |                                                                         |                               |
|                     | MAC 19:   |                |          | MAC 44:            |                        |                          |                                                                         |                               |
|                     | MAC 20:   |                |          | MAC 45:            |                        |                          |                                                                         |                               |
|                     | MAC 21:   |                |          | MAC 46:            |                        |                          |                                                                         |                               |
|                     | MAC 22:   |                |          | MAC 47:            |                        |                          |                                                                         |                               |
|                     | MAC 23:   |                |          | MAC 48:            |                        |                          |                                                                         |                               |
|                     | MAC 24:   |                |          | MAC 49:            |                        |                          |                                                                         |                               |

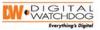

## **Network Interface Card**

- Physically connects a device to a network
- All NICs have a MAC (Media Access Control) Address t
  - Assigned by the manufacturer of NIC
  - Contains 12 hexadecimal digits.
  - First 6 hex digits are the manufacturer's ID,
  - Last 6 are the devices unique ID and serial number
  - Provided by a governing body.

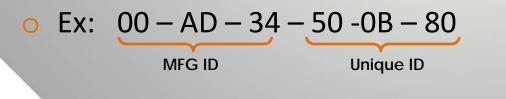

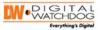

## **Network Addresses / Identities**

Each network device must have an individual MAC Address.

Ex: 00:1C:A6:01:22:D7

Organizationally Unique Identifier (OUI) Assigned by IEEE Product Unique Identifier Assigned by Manufacturer

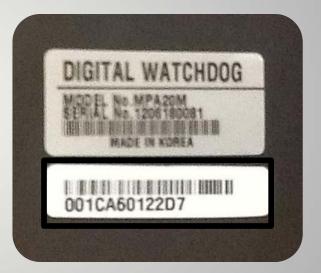

MAC Address & Serial Number

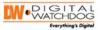

## **Digital Watchdog IP Finder**

Easy to use

Scans local subnet for Digital Watchdog's IP cameras

| No  | Upgrade | Conf | Name       | IP Address      | MAC Address       | Kern Ver | Serv Ver  | Web Ver | Wireless |                         |
|-----|---------|------|------------|-----------------|-------------------|----------|-----------|---------|----------|-------------------------|
| 1   |         |      | DWC-MPA20M | 192.168.100.123 | 00:1C:A6:01:21:CD | 1.0.0.1  | 1.1.0.202 | N/A     | Wire     | name                    |
| 2   |         |      | DWC-MPA20M | 192.168.100.51  | 00:1C:A6:01:22:9C | 1.0.0.1  | 1.1.0.202 | N/A     | Wire     | IP                      |
| 3   |         |      | DWC-MPA20M | 192.168.100.125 | 00:1C:A6:01:21:78 | 1.0.0.1  | 1.1.0.202 | N/A     | Wire     |                         |
| 4   |         |      | DWC-MPA20M | 192.168.100.48  | 00:1C:A6:01:21:A4 | 1.0.0.1  | 1.1.0.202 | N/A     | Wire     | MAC                     |
| 5   |         |      | DWC-MPA20M | 192.168.100.120 | 00:1C:A6:01:21:77 | 1.0.0.1  | 1.1.0.202 | N/A     | Wire     | Charles (b) States      |
| 6   |         |      | DWC-MPA20M | 192.168.100.124 | 00:1C:A6:01:20:8E | 1.0.0.1  | 1.1.0.202 | N/A     | Wire     |                         |
| 7   |         |      | DWC-MV421D | 192.168.100.118 | 00:1C:A6:01:2B:16 | 1.0.0.0  | 1.1.0.202 | N/A     | Wire     |                         |
| 8   |         |      | DWC-MPA20M | 192.168.100.121 | 00:1C:A6:01:22:A7 | 1.0.0.1  | 1.1.0.202 | N/A     | Wire     | A REAL AND A REAL AND A |
| 9   |         |      | DWC-MPA20M | 192.168.100.16  | 00:1C:A6:01:22:A8 | 1.0.0.1  | 1.1.0.202 | N/A     | Wire     |                         |
| 10  |         |      | DWC-MPA20M | 192.168.100.39  | 00:1C:A6:01:21:73 | 1.0.0.1  | 1.1.0.202 | N/A     | Wire     |                         |
| 11  |         |      | DWC-MPA20M | 192.168.100.131 | 00:1C:A6:01:23:49 | 1.0.0.1  | 1.1.0.202 | N/A     | Wire     | Search option           |
| 12  |         |      |            | 192.168.100.33  | 00:1C:A6:01:21:94 | 1.0.0.0  | 1.1.0.202 | N/A     | Wire     | A BUMANNA SAT           |
| 13  |         |      |            | 192.168.100.127 | 00:1C:A6:01:23:41 | 1.0.0.1  | 1.1.0.202 | N/A     | Wire     |                         |
| 14  |         |      |            | 192.168.100.119 | 00:1C:A6:01:21:7C | 1.0.0.1  | 1.1.0.202 | N/A     | Wire     | time 1 🚔 sec            |
| 15  |         |      | DWC-MPA20M | 192.168.100.11  | 00:1C:A6:01:21:71 | 1.0.0.1  | 1.1.0.202 | N/A     | Wire     | Version                 |
|     |         |      |            |                 |                   |          |           |         |          |                         |
|     |         |      |            |                 |                   |          |           |         |          |                         |
|     |         |      |            |                 |                   |          |           |         |          | search                  |
|     |         |      |            |                 |                   |          |           |         |          | search                  |
|     |         |      |            |                 |                   |          |           |         |          |                         |
| < □ |         |      |            |                 | 11.               |          |           |         |          |                         |
| •   |         |      |            |                 | ш                 |          |           |         |          | select all              |

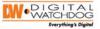

Infrastructure and Active Components

# LET'S GET PHYSICAL!

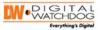

#### **The Network Infrastructure**

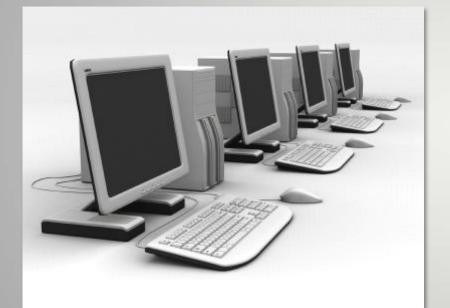

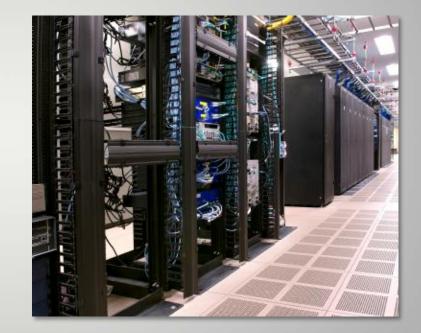

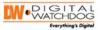

## **Network-Structured Cabling**

- CAT-5 (Category 5)
  - Network cabling
  - 4 copper twisted pairs, terminated by RJ45 connectors
  - Up to 100 Mbps (100Base-T & 10Base-T networking).
- CAT-5e (Category 5 enhanced)
  - More stringent standards than CAT-5.
  - Recommended for all new installations
  - Up to 1000Mbps (gigabit) per second (Gigabit Ethernet).
- CAT-6
  - Higher price
  - Better performance

eBridge

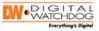

## Ethernet Over Coax (eBridge Ethernet Adapter)

- Transmit IP video & data over coax 1500ft with no repeaters
- Retrofit Digital IP cameras in analog CCTV installation
- Works with Megapixel, HD720, HD1080
- Extend Network distance
- Upgrade CCTV Coax to a digital network for Retail, Casinos, Airports, Schools, Hospitals, etc.
- Simultaneously use Composite Video for monitor display & control, & digital IP for the NVR camera recording

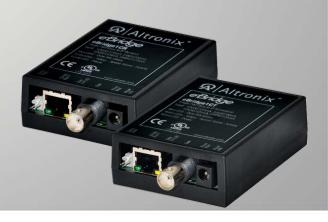

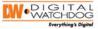

### Ethernet Over Coax (eBridge Ethernet Adapter)

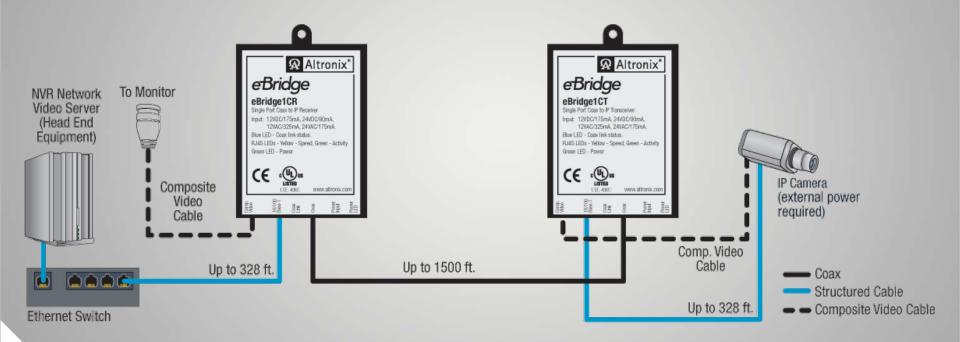

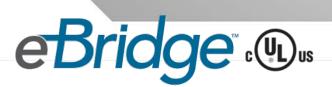

eBridge . .

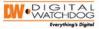

#### Ethernet Over Coax (eBridge Ethernet Adapter)

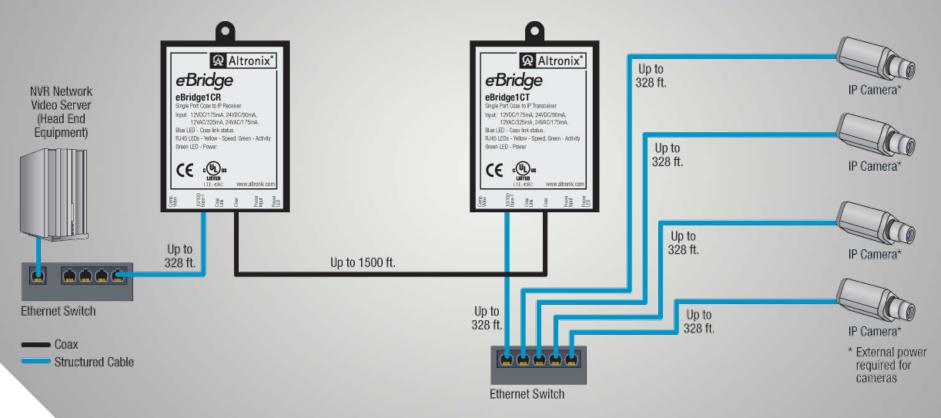

**Note:** Multiple cameras require higher bandwidth and processing speed. It is recommended to test this configuration. eBridge is rated to pass 25mbps of data up to 1500 ft. With proper head end equipment, multiple Megapixel cameras can be used.

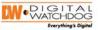

## Switch

- Forwards incoming packets to their appropriate ports
- o Larger Networks:
  - Core switches
  - Edge switches
- Smaller Networks:
  - Single Switch
- Features:
  - Security & IP addressing
  - Power management
  - bandwidth control

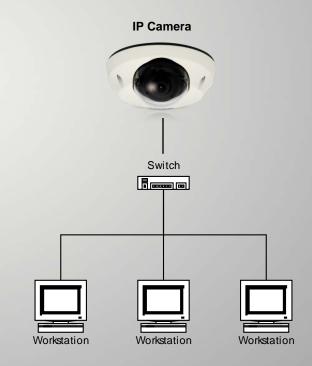

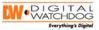

## Router

- Forwards packets between networks
- Connects LANs to the Internet
- Operates as a firewall
- Assigns IP Addresses internally
- Manages DHCP

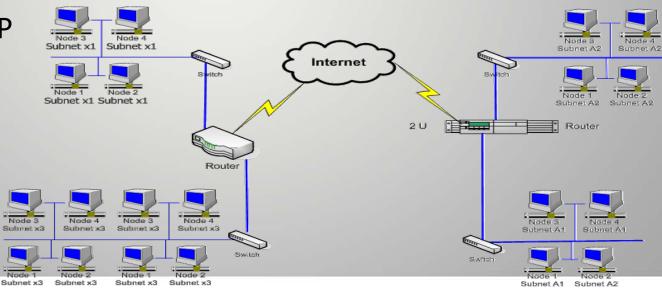

# POE - POWER OVER ETHERNET

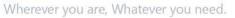

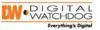

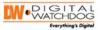

## What is Power over Ethernet?

- Using the same cable to provide network devices power and network connection
- Data & Power over a single Ethernet cable
- Very useful for places where it may be too expensive to power a device from a power outlet
- Transmitting safe and uninterrupted power (15W, 48V) over existing LAN infrastructure
- IEEE 802.3af Standard-Based

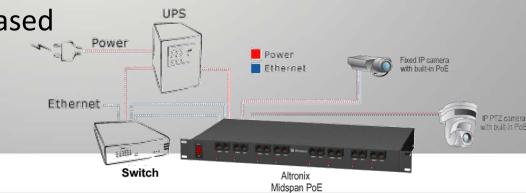

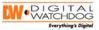

### **PoE Technology Overview**

- Current standard- 802.3af.\*
  - 48 VDC, 15.4W max on the switch/mid-span side (PSE – Power Sourcing Equipment)
  - 12.95W on the device's side (PD Powered Device)
- No effect on data transmission or cable length
- Backwards Compatible
- Hi-PoE standard- 802.3at.
  - 48 VDC, 30W max on the switch or mid-span side (PSE)
  - 24W on the device/camera side (PD)

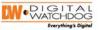

## **Advantages of PoE**

- More Flexibility, Better Profit Margins
- Alternate mounting locations & adding more cameras
- Fast installation & integration
- Easy to provide UPS on application server & PoE switch
- Centralize mid-spans
- LEDs verify state of devices
- o Cost Savings
  - No new AC power cables and outlets needed
  - No need for a certified electrician
  - Fewer safety approvals

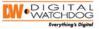

### **Using PoE Switch (End-span)**

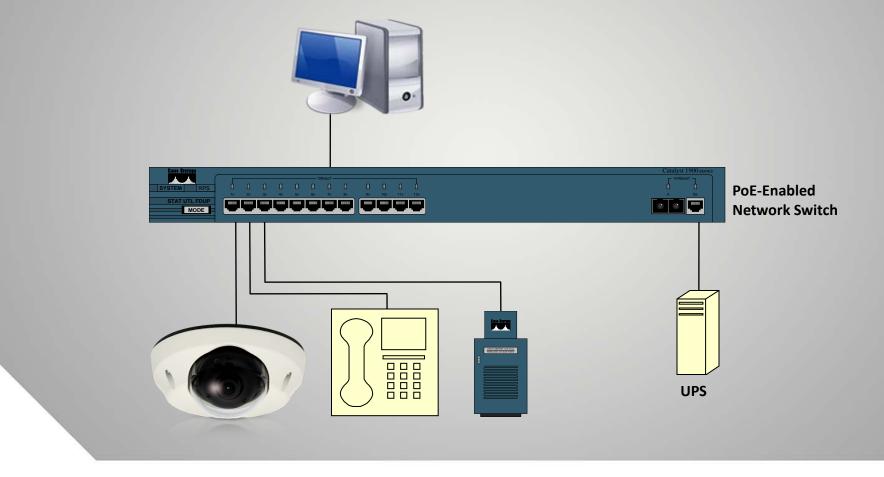

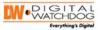

#### **Using PoE Mid-span & Switch**

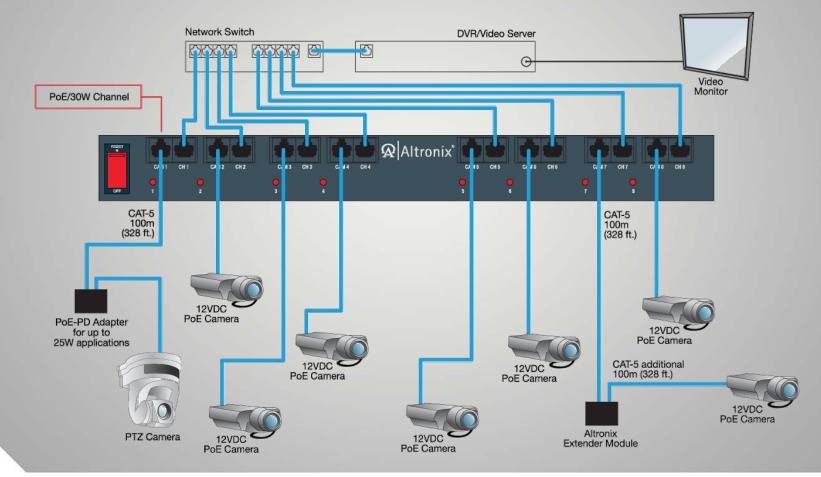

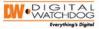

## **PoE Extender**

**Repeater-** extends data for NetWay mid-spans and injectors.

#### NetWayXT Repeater:

- Extends data 100m (328 ft.) per port.
- Multiple units may be used to extend

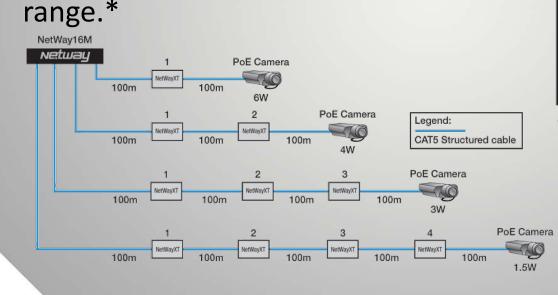

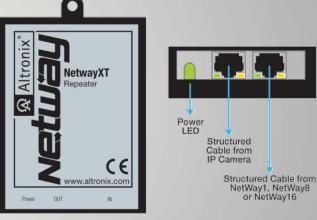

| NetWayXT |
|----------|
|          |

| # of<br>NetWayXTs | Range | Available<br>Power<br>(current) |
|-------------------|-------|---------------------------------|
| 1                 | 200m  | 6W                              |
| 2                 | 300m  | 4W                              |
| 3                 | 400m  | 3W                              |
| 4                 | 500m  | 1.5W                            |

#### \*Quantity based on device current draw.

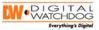

# Single Port PoE

Midspan injector- provides power for IP surveillance cameras.

NetWay1\*

- One (1) port rated @ 15.4W max.
   IEEE 802.3AF
- Port status LED indicator
- PoE shutdown feature Operates at 24VAC/24VDC

NetWay1

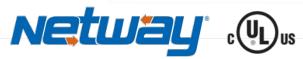

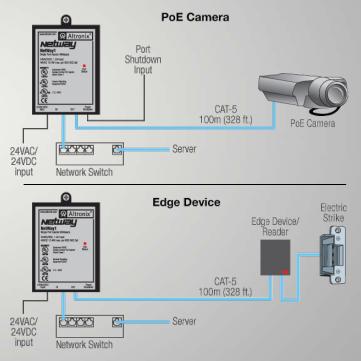

\*UL/CUL Listed for IT Equipment (UL 60950-1). UL Listed for Access Control Systems (UL 294). CUL Listed – CSA Standard C22.2 No.205-M1983, Signal Equipment.

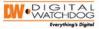

Setup

## **Managed PoE**

#### NetWayM Setup Screen:

#### Port priority, I.D. & Enable/Disable, Power Allocation Mode -

Class Restricted or Dynamic Mode

| rts  | Priority | Device                      | P                           | οE     | PoE S                       | hutdown  |
|------|----------|-----------------------------|-----------------------------|--------|-----------------------------|----------|
|      | 1 🗸      | Door1                       | <ul> <li>Disable</li> </ul> | Enable | O Disable                   | Enable   |
|      | 2 🔽      | Door2                       | O Disable                   | Enable | O Disable                   | Enable   |
|      | 3 🗸      | HallwayA                    | <ul> <li>Disable</li> </ul> | Enable | <ul> <li>Disable</li> </ul> | Enable   |
|      | 4 🗸      | HallwayB                    | O Disable                   | Enable | O Disable                   | Enable   |
|      | 5 🗸      | HallwayC                    | <ul> <li>Disable</li> </ul> | Enable | <ul> <li>Disable</li> </ul> | Enable   |
|      | 6 🗸      | HallwayD                    | O Disable                   | Enable | O Disable                   | Enable   |
|      | 7 🗸      | Office1                     | <ul> <li>Disable</li> </ul> | Enable | <ul> <li>Disable</li> </ul> | Enable   |
|      | 8 🔽      | Office2                     | O Disable                   | Enable | O Disable                   | Enable   |
|      |          |                             |                             |        |                             |          |
| orts | Priority | Device                      | P                           | οE     | PoE S                       | hutdown  |
|      | 1 🗸      | Office3                     | <ul> <li>Disable</li> </ul> | Enable | <ul> <li>Disable</li> </ul> | Enable   |
| )    | 2 💙      | Office4                     | <ul> <li>Disable</li> </ul> | Enable | O Disable                   | Enable   |
| 1    | 3 💙      | Office5                     | <ul> <li>Disable</li> </ul> | Enable | <ul> <li>Disable</li> </ul> | Enable   |
| 2    | 4 💌      | Office6                     | O Disable                   | Enable | O Disable                   | Enable   |
| 3    | 5 🗸      | Office7                     | <ul> <li>Disable</li> </ul> | Enable | <ul> <li>Disable</li> </ul> | Enable   |
| 4    | 6 🗸      | Office8                     | <ul> <li>Disable</li> </ul> | Enable | O Disable                   | Enable   |
| 5    | 7 🔽      | Waiting1                    | <ul> <li>Disable</li> </ul> | Enable | <ul> <li>Disable</li> </ul> | Enable   |
| 6    | 8 🔽      | Waiting2                    | O Disable                   | Enable | O Disable                   | Enable   |
|      |          |                             | Enable                      | All    | Disable/Ena                 | able All |
| _    |          | n Mode 🔘 Class Restricted 💿 | Demonstra                   |        |                             |          |

Netway 16M

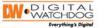

Status

## **Managed PoE**

#### **NetWayM Status Screen:**

#### Port Priority, Current Draw & Status, Device I.D. & Status,

Altronix<sup>®</sup>

**PoE Shutdown Status** 

| Ports                                  | Priority                         | Device Type/Location                                                        | Maximum Curent Draw (Watts)                                           | Actual Curent Draw (Watts)                                                | Device Status                               | Port Status                                                                                 | PoE<br>Shutdown                                                |
|----------------------------------------|----------------------------------|-----------------------------------------------------------------------------|-----------------------------------------------------------------------|---------------------------------------------------------------------------|---------------------------------------------|---------------------------------------------------------------------------------------------|----------------------------------------------------------------|
| 1                                      | 1                                | Door1                                                                       | 6.49                                                                  | 3.632                                                                     | On                                          | Enabled                                                                                     | Disabled                                                       |
| 2                                      | 2                                | Door2                                                                       | 6.49                                                                  | 2.42                                                                      | On                                          | Enabled                                                                                     | Enabled                                                        |
| 3                                      | 3                                | HallwayA                                                                    | 3.84                                                                  | 1.527                                                                     | On                                          | Enabled                                                                                     | Enabled                                                        |
| 4                                      | 4                                | HallwayB                                                                    | 6.49                                                                  | 4.215                                                                     | On                                          | Enabled                                                                                     | Enabled                                                        |
| 5                                      | 5                                | HallwayC                                                                    | 12.94                                                                 | 3.641                                                                     | On                                          | Enabled                                                                                     | Disabled                                                       |
| 6                                      | 6                                | HallwayD                                                                    | 12.94                                                                 | 3.625                                                                     | On                                          | Enabled                                                                                     | Enabled                                                        |
| 7                                      | 7                                | Office1                                                                     | 25.5                                                                  | 16.831                                                                    | On                                          | Enabled                                                                                     | Disabled                                                       |
| 8                                      | 8                                | Office2                                                                     | 6.49                                                                  | 2.364                                                                     | On                                          | Enabled                                                                                     | Disabled                                                       |
|                                        |                                  |                                                                             |                                                                       |                                                                           |                                             |                                                                                             |                                                                |
|                                        |                                  | wer consumption for ports 1-8:                                              | Total: 81.18                                                          | Total: 38.215                                                             | Total power remaining for Port              |                                                                                             |                                                                |
| 150 Wa                                 |                                  | wer consumption for ports 1-8:<br>Device Type/Location                      | Total: 81.18<br>Maximum Curent Draw (Watts)                           | Total: 38.215<br>Actual Curent Draw (Watts)                               | Total power remaining for Port              |                                                                                             | PoE                                                            |
| 150 Wa<br>Ports                        | tts                              |                                                                             |                                                                       |                                                                           |                                             | s: 1-8: 111.785 Watts                                                                       | PoE                                                            |
| 150 Wa<br>Ports<br>9                   | Priority                         | Device Type/Location                                                        | Maximum Curent Draw (Watts)                                           | Actual Curent Draw (Watts)                                                | Device Status                               | s: 1-8: 111.785 Watts<br>Port Status                                                        | PoE<br>Shutdown                                                |
| 150 Wa<br>Ports<br>9<br>10             | Priority<br>1                    | Device Type/Location Office3                                                | Maximum Curent Draw (Watts)<br>3.84                                   | Actual Curent Draw (Watts)<br>2.561                                       | Device Status                               | s: 1-8: 111.785 Watts<br>Port Status<br>Enabled                                             | PoE<br>Shutdown<br>Disabled                                    |
| 150 Wa<br>Ports<br>9<br>10             | Priority 1 2                     | Device Type/Location<br>Office3<br>Office4                                  | Maximum Curent Draw (Watts)<br>3.84<br>6.49                           | Actual Curent Draw (Watts)<br>2.561<br>3.521                              | Device Status<br>On<br>On                   | s: 1-8: 111.785 Watts<br>Port Status<br>Enabled<br>Enabled                                  | PoE<br>Shutdown<br>Disabled<br>Enabled                         |
| 150 Wa<br>Ports<br>9<br>10<br>11       | Priority 1 2 3                   | Device Type/Location<br>Office3<br>Office4<br>Office5                       | Maximum Curent Draw (Watts)<br>3.84<br>6.49<br>12.94                  | Actual Curent Draw (Watts)<br>2.561<br>3.521<br>12.836                    | Device Status On On On On                   | s: 1-8: 111.785 Watts<br>Port Status<br>Enabled<br>Enabled<br>Enabled                       | PoE<br>Shutdown<br>Disabled<br>Enabled<br>Enabled              |
| Ports<br>9<br>10<br>11<br>12<br>13     | Priority     1     2     3     4 | Device Type/Location<br>Office3<br>Office4<br>Office5<br>Office6            | Maximum Curent Draw (Watts)<br>3.84<br>6.49<br>12.94<br>12.94         | Actual Curent Draw (Watts)<br>2.561<br>3.521<br>12.836<br>7.315           | Device Status On On On On On On             | s: 1-8: 111.785 Watts<br>Port Status<br>Enabled<br>Enabled<br>Enabled<br>Enabled            | PoE<br>Shutdown<br>Disabled<br>Enabled<br>Disabled<br>Disabled |
| 150 Wa<br>Ports<br>9<br>10<br>11<br>12 | tts Priority 1 2 3 4 5           | Device Type/Location<br>Office3<br>Office4<br>Office5<br>Office6<br>Office7 | Maximum Curent Draw (Watts)<br>3.84<br>6.49<br>12.94<br>12.94<br>25.5 | Actual Curent Draw (Watts)<br>2.561<br>3.521<br>12.836<br>7.315<br>12.068 | Device Status<br>On<br>On<br>On<br>On<br>On | s: 1-8: 111.785 Watts<br>Port Status<br>Enabled<br>Enabled<br>Enabled<br>Enabled<br>Enabled | PoE<br>Shutdown<br>Disabled<br>Enabled<br>Disabled<br>Disabled |

Total: 47.423

Total power remaining for Ports: 9-16: 102.577 Watts

Total: 78.53

Netuau 16M

Maximum allowed power consumption for ports 9-16: 150 Watts

Power Allocation Mode: Dynamic

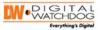

## **Servers**, What are they?

- Application/ device performing services for connected clients
- Part of a client-server architecture
- What do servers "serve"?
  - E-mail Server → manages e-mail traffic
  - Application Server → network server dedicated to running a particular application
  - Database Server  $\rightarrow$
  - FTP Server  $\rightarrow$  File Transfer Protocol Server

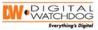

### DHCP Server (Dynamic Host Configuration Protocol)

- Assigns IP addresses, Subnet mask, Default router, & DNS server information
- Advantageous when deploying large number of devices
- Moving devices easy & seamless
- IP address is "leased" for a certain amount of time

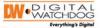

### **DHCP Server**

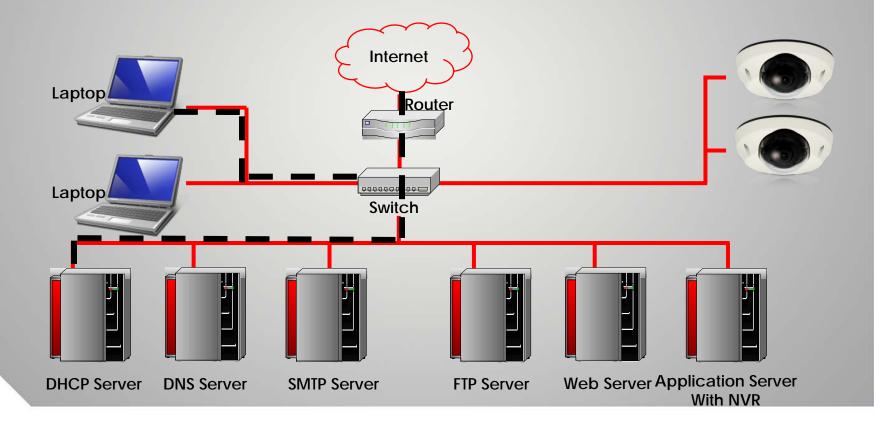

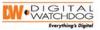

# **DNS & DDNS Servers**

#### DNS (Domain Name Server)

- Resolves IP addresses to URL
- Ex: 259.154.0.31  $\rightarrow$  www.camera.com
- Can be used in a LAN for naming cameras
- DDNS (Dynamic Domain Name Server)
  - Allows dynamic IP to have an Internet address
  - Register a host name with a DDNS service provider
  - When IP changes, service provider updates DNS servers
  - Solution for small business or home users

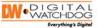

## **DNS Server**

Types www.\_\_\_\_.com into web browser. DNS Server finds ".com" as "216.23.181.212" and forwards this information to the user.

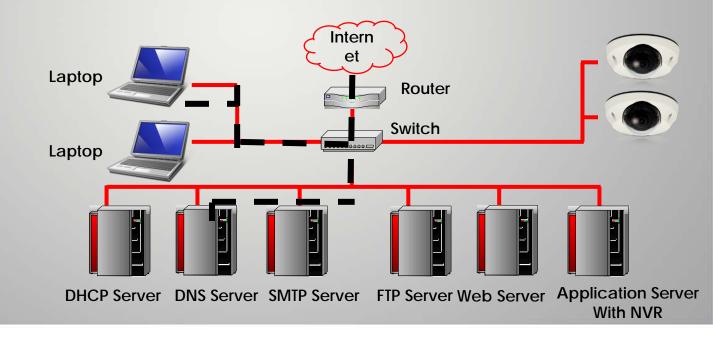

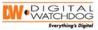

## SMTP Server (Simple Mail Transfer Protocol)

- E-mail standard for transmission over the Internet
- IP Cameras do not send mail by themselves, but they send it through the SMTP server

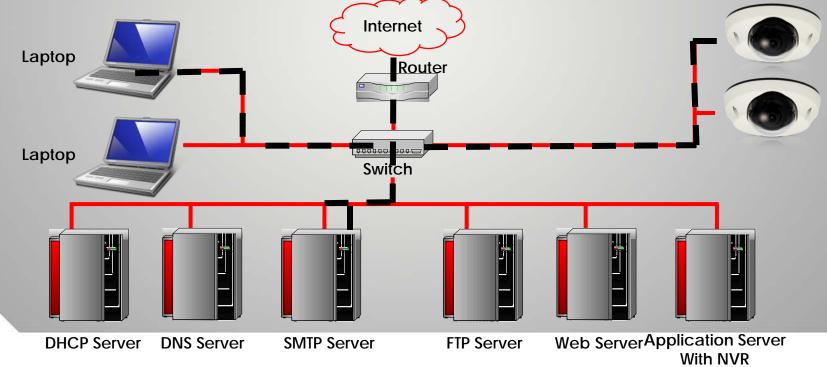

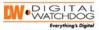

## FTP & Web Server (File Transfer Protocol)

- Transfer files between computers
- IP camera can transfer images to an FTP server to time lapse images on a web page

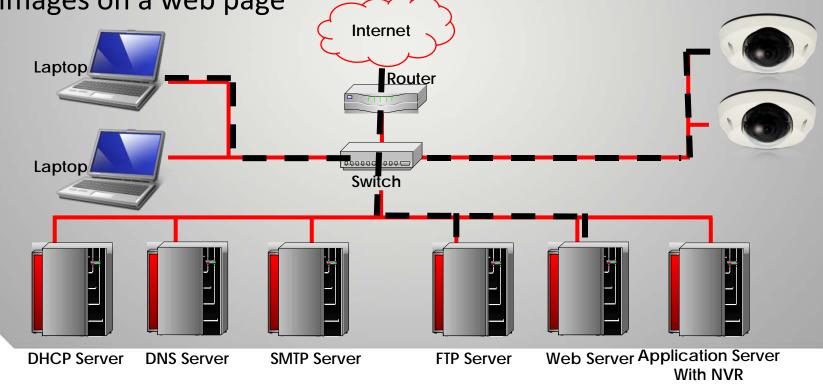

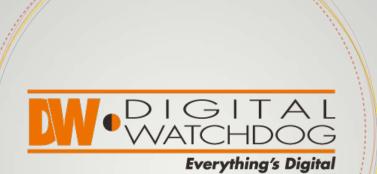

## THANK YOU

#### **Head Office**

5436 W. Crenshaw Street, Tampa, FL 33634 Toll Free: 866.446.3595 Fax: 813.888.9262

#### Sales Office

9551 Irvine Center Drive Irvine, CA 92618